#### Go to https://cardinalstation.catholic.edu/.

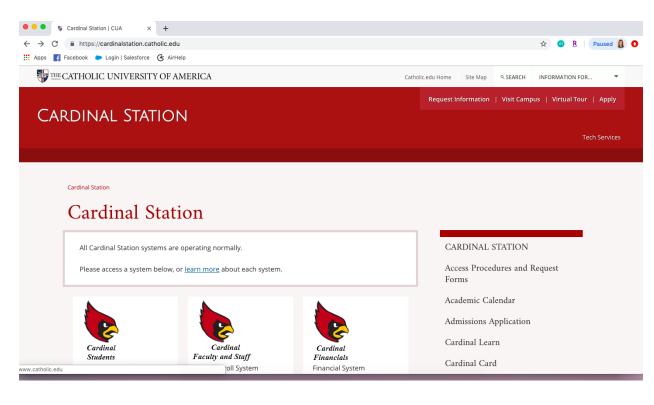

# Click on "Cardinal Students".

| → C  https://cardinalstation.catholic.edu                                                                                                    | 🖈 💷 🦹 Paused                                                |
|----------------------------------------------------------------------------------------------------|-------------------------------------------------------------|
| Apps 🛃 Facebook 🗼 Login   Salesforce 诸 AirHelp                                                                                                    |                                                             |
| THE CATHOLIC UNIVERSITY OF AMERICA                                                                                                    | Catholic.edu Home Site Map Q SEARCH INFORMATION FOR         |
| Cardinal Station                                                                                                    | Request Information   Visit Campus   Virtual Tour   Appl    |
|                                                                                                    | Tech Servic                                                 |
|                                                                                                    |                                                             |
|                                                                                                    |                                                             |
|                                                                                                    |                                                             |
| Cardinal Station                                                                                                    |                                                             |
| Cardinal Station                                                                                                    |                                                             |
| Cardinal Station                                                                                                    |                                                             |
|                                                                                                    | CARDINAL STATION                                            |
| Cardinal Station                                                                                                    | CARDINAL STATION<br>Access Procedures and Request<br>Forms  |
| Cardinal Station All Cardinal Station systems are operating normally.                                                                             | Access Procedures and Request                               |
| Cardinal Station All Cardinal Station systems are operating normally.                                                                             | Access Procedures and Request<br>Forms                      |
| Cardinal Station<br>All Cardinal Station systems are operating normally.<br>Please access a system below, or <u>learn more</u> about each system. | Access Procedures and Request<br>Forms<br>Academic Calendar |

Enter your Catholic U username and password and click "Sign In" (if you don't remember your password or need to reset it, click <u>here</u> for instructions).

| • • • Oracle PeopleSoft Sign-in x +                                                                                                    |                |   |              |          |   |
|----------------------------------------------------------------------------------------------------|----------------|---|--------------|----------|---|
| ← → C 🔒 https://csprd.cua.edu/psp/csprd/?cmd=login                                                                                                    | 0 <b>-</b> 7 ☆ | m | <u>R</u>   P | Paused 👔 | 0 |
| 👯 Apps 📳 Facebook 🗼 Login   Salesforce 诸 AirHelp                                                                                                    |                |   |              |          |   |
| Endinal Students   Cardinal Students Cardinal Students Cardinal Students Cardinal Students Cardinal Students Cardinal Students Cardinal Students Sign R Cardinal Students Cardinal Students Cardinal Students |                |   |              |          |   |

You will see this screen once you log in. Click "Manage Classes"

| Tasks Profile Student Account   Image Classes Academic Records   Image Classes Academic Records   Image Classes Academic Records   Image Classes Image Classes   Image Classes Image Classes   Image Classes <                                                                                                    | Tasks Profile   Image Classes   Nanage Classes   Image Classes   Image Classes                                                                                                    | ps F Facebook 🗭 Login   Salesforce 🕃 AirH |                  |                   |                    |          |
|----------------------------------------------------------------------------------------------------|----------------------------------------------------------------------------------------------------|-------------------------------------------|------------------|-------------------|--------------------|----------|
| Image: Classes   Manage: Classes   Image: Classes   Imag                                                                                                    | Image Classes   Image Classes                                                                                                    | dinal Students                            | ▼ Stu            | dent Homepage     |                    | <b>∩</b> |
| Manage Classes       Academic Records       Academic Progress       MyHousing & Dining         Image: Classes       Image: Classes       Image: Classes       Image: Classes       Image: Classes         Image: Classes       Image: Classes <th>Manage Classes       Academic Records         Image Classes       Image Classes         Image Classes       Image Classes         Image Classes       Image Classes         Image Classes       Image Classes         Image Classes       Image Classes         Image Classes       Image Classes         Image Classes       Image Classes         Image Classes       Image Classes         Image Classes       Image Classes         Additional Lims       Image Classes         Additional Classes       Image Classes         Additional Classes       Image Classes         Academic Calendar       Image Classes         Offices       Image Classes</th> <th>Tasks</th> <th>Profile</th> <th>Student Account</th> <th>Financial Aid</th> <th></th>                                                                                                    | Manage Classes       Academic Records         Image Classes       Image Classes         Image Classes       Image Classes         Image Classes       Image Classes         Image Classes       Image Classes         Image Classes       Image Classes         Image Classes       Image Classes         Image Classes       Image Classes         Image Classes       Image Classes         Image Classes       Image Classes         Additional Lims       Image Classes         Additional Classes       Image Classes         Additional Classes       Image Classes         Academic Calendar       Image Classes         Offices       Image Classes                                                                                                    | Tasks                                     | Profile          | Student Account   | Financial Aid      |          |
| Manage Classes       Academic Records       Academic Progress       MyHousing & Dining         Image: Classes       Image: Classes       Image: Classes       Image: Classes       Image: Classes         Image: Classes       Image: Classes <th>Manage Classes       Academic Records       MyHousing &amp; Dining         Image Classes       Image Classes       Image Classes         Image Classes       Image Classes       Image Classes         Image Classes       Image Classes       Image Classes         Image Classes       Image Classes       Image Classes         Image Classes       Image Classes       Image Classes         Image Classes       Image Classes       Image Classes         Additional Lims       Image Classes       Image Classes         Additional Lims       Image Classes       Image Classes         Additional Lims       Image Classes       Image Classes         Academic Calendar       Image Classes       Image Classes         Image Classes       Image Classes       Image Classes         Image Classes       Image Classes       Image Classes         Image Classes       Image Classes       Image Classes         Image Classes       Image Classes       Image Classes         Image Classes       Image Classes       Image Classes         Image Classes       Image Classes       Image Classes         Image Classes       Image Classes       Image Classes         Image Classes       Image Classes       Image Classes</th> <th></th> <th>-</th> <th><b>1</b></th> <th></th> <th></th> | Manage Classes       Academic Records       MyHousing & Dining         Image Classes       Image Classes       Image Classes         Image Classes       Image Classes       Image Classes         Image Classes       Image Classes       Image Classes         Image Classes       Image Classes       Image Classes         Image Classes       Image Classes       Image Classes         Image Classes       Image Classes       Image Classes         Additional Lims       Image Classes       Image Classes         Additional Lims       Image Classes       Image Classes         Additional Lims       Image Classes       Image Classes         Academic Calendar       Image Classes       Image Classes         Image Classes       Image Classes       Image Classes         Image Classes       Image Classes       Image Classes         Image Classes       Image Classes       Image Classes         Image Classes       Image Classes       Image Classes         Image Classes       Image Classes       Image Classes         Image Classes       Image Classes       Image Classes         Image Classes       Image Classes       Image Classes         Image Classes       Image Classes       Image Classes |                                           | -                | <b>1</b>          |                    |          |
| Additional Linus   Announcements and Policies   Biling & Payment Information   Policies                                                                                                    | Additional Linus   Manuscents and Policies   Billing & Payment Information   Billing & Payment Information   Cademic Calendar   Offices                                                                                                    | No current task                           |                  | Payment Due       |                    |          |
| Additional Links<br>Announcements and Policies<br>Billing & Payment Information<br>Policies                                                                                                    | Additional Links<br>Announcements and Policies<br>Billing & Payment Information<br>Policies<br>Academic Calendar<br>Offices                                                                                                    | Manage Classes                            | Academic Records | Academic Progress | MyHousing & Dining |          |
| Announcements and Policies Billing & Payment Information Policies                                                                                                    | Announcements and Policies Billing & Payment Information Policies Academic Calendar Offices                                                                                                    |                                           | 2                |                   |                    |          |
| Billing & Payment Information<br>Policies                                                                                                    | Billing & Payment Information<br>Policies<br>Academic Calendar<br>Offices                                                                                                    |                                           | lining           |                   |                    |          |
| Policies                                                                                                    | Policies Academic Calendar Offices Offices                                                                                                    |                                           |                  | —                 |                    |          |
|                                                                                                    | Offices                                                                                                    |                                           |                  |                   |                    |          |
|                                                                                                    |                                                                                                    |                                           |                  |                   |                    |          |
|                                                                                                    | Academic and Career Success                                                                                                    |                                           |                  |                   |                    |          |

# Next, click on "Class Search and Enroll".

| 🔍 🔍 🔤 View My Classes                                           | × +                                                    |                       |                                    |                       |
|-----------------------------------------------------------------|--------------------------------------------------------|-----------------------|------------------------------------|-----------------------|
| $\leftarrow$ $\rightarrow$ C $\triangleq$ https://csprd.cua.edu | /psc/csprd_5/EMPLOYEE/SA/c/SSR_STUDENT_FL.SSR_MD_SP_FL | .GBL?Action=U&MD=Y&GM | enu=SSR_STUDENT_FL&GComp=SSR_S 🛧 🤇 | 🛚 <u>R</u> Paused 🗿 O |
| 👖 Apps 📑 Facebook 🐤 Login   Salesfo                             | rce 😮 AirHelp                                          |                       |                                    |                       |
| < Student Homepage                                              | View My                                                | Classes               |                                    | 🏫 🔍 🗄 🕖               |
| Graduate                                                        |                                                        |                       |                                    |                       |
| View My Classes                                                 | By Class                                               |                       | By Date                            |                       |
| Enrollment Date Details                                         | ⊘ Show Enrolled Classes                                | Show Waitlisted 0     | Classes   Show Dropped Classes     |                       |
| Shopping Cart                                                   |                                                        |                       |                                    |                       |
| Q Class Search and Enroll                                       |                                                        |                       |                                    |                       |
| Drop Classes                                                    |                                                        |                       |                                    |                       |
| Jupdate Classes                                                 |                                                        |                       |                                    |                       |
| 韋 Swap Classes                                                  |                                                        |                       |                                    |                       |
| Browse Course Catalog                                           |                                                        |                       |                                    |                       |
| E Planner                                                       |                                                        |                       |                                    |                       |
| Tur Buy My Books                                                |                                                        |                       |                                    |                       |
| My Class Schedule                                               |                                                        |                       |                                    |                       |
| My Weekly Schedule                                              |                                                        |                       |                                    |                       |

Select the correct term for which you are registering (fall or spring).

| 🔍 🔍 🗧 Class Search and Enroll                                    | × +                                                                                                    |    |
|------------------------------------------------------------------|----------------------------------------------------------------------------------------------------|----|
| $\leftrightarrow$ $\rightarrow$ C $\cong$ https://csprd.cua.edu/ | ı/psc/csprd_5/EMPLOYEE/SA/c/SSR_STUDENT_FL.SSR_MD_SP_FL.GBL?Action=U&MD=Y&GMenu=SSR_STUDENT_FL&GComp=SSR_S 🖈 💿 🦹 Paused | 80 |
| 👖 Apps 📑 Facebook 🐤 Login   Salesfor                             | xrce 🕃 AirHeip                                                                                                    |    |
| < Student Homepage                                               | Select a Value 🔗 🔍                                                                                                    |    |
| View My Classes                                                  | Terms prior to Summer 2019                                                                                              | ~  |
| Enrollment Date Details                                          | Terms on or after Summer 2019                                                                                           | ^  |
| Shopping Cart                                                    | Summer 2019<br>Fall 2019                                                                                                |    |
| Q Class Search and Enroll                                        |                                                                                                    |    |
| Drop Classes                                                     |                                                                                                    |    |
| Jpdate Classes                                                   |                                                                                                    |    |
| Z Swap Classes                                                   |                                                                                                    |    |
| Browse Course Catalog                                            |                                                                                                    |    |

Enter a course number (found on your MSB Course Registration Sheet).

| Class Search and Enroll                                                                                                    | × +                                                                                                    |
|----------------------------------------------------------------------------------------------------|----------------------------------------------------------------------------------------------------|
| ← → C 🔒 https://csprd.cua.edu                                                                                                    | /psc/csprd_5/EMPLOYEE/SA/c/SSR_STUDENT_FL.SSR_MD_SP_FL.GBL?Action=U&MD=Y&GMenu=SSR_STUDENT_FL&GComp=SSR_S 🕁 💩 🦹 Paused 🔒 🔘 |
| 👖 Apps 📑 Facebook 🕒 Login   Salesfo                                                                                                    | rce & AirHelp                                                                                                    |
| < Student Homepage                                                                                                    | Class Search and Enroll 👚 👔 🖓 🚼 🕖                                                                                          |
| Fall 2019 Change                                                                                                    |                                                                                                    |
| View My Classes                                                                                                    | Search For Classes () Enter keyword e.g. course, subject, class, topic >>                                                  |
| Enrollment Date Details                                                                                                    | Additional ways to search                                                                                                  |
| Shopping Cart                                                                                                    | > Favorites                                                                                                    |
| Q Class Search and Enroll                                                                                                    | ▶ Recently Viewed                                                                                                    |
| Drop Classes                                                                                                    |                                                                                                    |
| 📝 Update Classes                                                                                                    |                                                                                                    |
| Nwap Classes                                                                                                    |                                                                                                    |
| Class Search and Enroll                                                                                                    | × +                                                                                                    |
|                                                                                                    |                                                                                                    |
| $\leftrightarrow$ $\rightarrow$ C $$ https://csprd.cua.edu                                                                                                    | /psc/csprd_5/EMPLOYEE/SA/c/SSR_STUDENT_FL.SSR_MD_SP_FL.GBL?Action=U&MD=Y&GMenu=SSR_STUDENT_FL&GComp=SSR_S 🟠 🧔 🦹 Paused 👔 🔘 |
| ← → C                                                                                                    |                                                                                                    |
|                                                                                                    |                                                                                                    |
| 🗰 Apps 📑 Facebook 🐤 Login   Salesfo                                                                                                    | arce & AirHelp                                                                                                    |
| Apps     Facebook     Login   Salesto       < Student Homepage                                                                                                    | arce & AirHelp                                                                                                    |
| Image: Student Homepage       Fall 2019       Change       Image: View My Classes                                                                                                    | Class Search and Enroll                                                                                                    |
| Apps     Facebook     Login   Salesto       < Student Homepage                                                                                                    | Search For Classes ()                                                                                                    |
| Image: Student Homepage       Fall 2019       Change       Image: View My Classes                                                                                                    | Class Search and Enroll  Class Search and Enroll                                                                           |
| Apps     Facebook     Login   Salesfor       < Student Homepage                                                                                                    | Class Search and Enroll  Class Search and Enroll                                                                           |
| Apps Facebook Login   Saleston     Student Homepage Fall 2019 Change      View My Classes     Enrollment Date Details      Shopping Cart                                                                                                    | Class Search and Enroll  Class Search and Enroll                                                                           |
| Image: The control of the control of the control o | Class Search and Enroll  Class Search and Enroll                                                                           |
| Apps Facebook Login   Saleston     Student Homepage Fall 2019 Change      View My Classes     Enrollment Date Details      Shopping Cart      Class Search and Enroll      Drop Classes                                                                                                    | Class Search and Enroll  Class Search and Enroll                                                                           |
| Apps Facebook Login   Salesfor<br>Student Homepage     Fail 2019     Change     View My Classes     Fair Enrollment Date Details     W Shopping Cart     Class Search and Enroll     Drop Classes     Update Classes                                                                                                    | Class Search and Enroll  Class Search and Enroll                                                                           |
| Apps Facebook Login   Salesfor<br>Student Homepage Fall 2019 Change      View My Classes     Class Search and Enroll     O     Class Search and Enroll     O     Update Classes     Swap Classes                                                                                                    | Class Search and Enroll  Class Search and Enroll                                                                           |

Click on the course when it appears.

| Class Search Results                                        | x +                                                                                                    |   |
|-------------------------------------------------------------|----------------------------------------------------------------------------------------------------|---|
| $\leftrightarrow$ $\rightarrow$ C $$ https://csprd.cua.edu/ | psc/csprd_5/EMPLOYEE/SA/c/SSR_STUDENT_FL.SSR_CLSRCH_ES_FL.GBL?Page=SSR_CLSRCH_ES_FL&SEARCH_GROUP=SSR_CLAS 🛧 💿 🦹 🛛 Paused 🤱 | 0 |
| 👯 Apps 📑 Facebook 🕒 Login   Salesfor                        | rce 😮 AirHelp                                                                                                    |   |
| < Class Search                                              | Class Search Results 🔗 🔍 🗄 🤇                                                                                               | ø |
|                                                             | View Search Results                                                                                                    |   |
| Open Classes Only                                           | 1 Course with keyword: 2141                                                                                                |   |
| - Course Career                                             | Open Classes Only 🛞                                                                                                    |   |
| Graduate                                                    | 1                                                                                                    |   |
| Subject MSBA / Business Analysis                            | MSBA 502<br>Accounting and Financial Analysis<br>1 Option Available for Class Number 2141                                  |   |
| ✓ Number of Units                                           |                                                                                                    |   |
| 3 Credits                                                   |                                                                                                    |   |
| - Location                                                  |                                                                                                    |   |
| The Catholic Univ of America                                |                                                                                                    |   |
| - Campus                                                    |                                                                                                    |   |
| The Catholic Univ of America                                |                                                                                                    |   |

Click on the section in which you would like to enroll (MSB courses have one section only).

| Course Information                                         | × +                                        |                               |                            |                                  |                |                  |                    |          |
|------------------------------------------------------------|--------------------------------------------|-------------------------------|----------------------------|----------------------------------|----------------|------------------|--------------------|----------|
| $\leftrightarrow$ $\rightarrow$ C $\cong$ https://csprd.cu | a.edu/psc/csprd_7/EMPLOYEE/SA/c/SSR_STUDEN | T_FL.SSR_MD_SP_FL.GBL?Action  | =U&MD=Y&GMenu=SS           | R_STUDENT_FL8                    | GComp=SSR_     | ST 🏠 🎯           | R Paused           | a 👔 🕻    |
| 🗰 Apps 🛛 🙀 Facebook 🗼 Login   S                            | alesforce 🕜 AirHelp                        |                               |                            |                                  |                |                  |                    |          |
| < Class Search Results                                     |                                            | Course Informatio             | n                          |                                  |                |                  | <b>ନ</b> ପ୍        | : @      |
| Fall 2019                                                  |                                            |                               |                            |                                  |                |                  |                    |          |
| View My Classes                                            | MSBA 502                                   |                               |                            |                                  |                |                  |                    |          |
| Enrollment Date Details                                    | Accounting and Financial Analysis          |                               |                            |                                  |                |                  |                    |          |
| W Shopping Cart                                            | Course Information                         |                               |                            |                                  |                |                  |                    |          |
| Q Class Search and Enroll                                  |                                            |                               |                            |                                  |                |                  | Selected Filters   | 1 option |
| Drop Classes                                               | Option Status Session                      | Ciass                         | Monting Dates              | Days and<br>Times                | Room           | Instructor       | Seats              |          |
| Jupdate Classes                                            | 1 Open Regular Academic<br>Session         | LEC - Section 01 - Class 2141 | 08/26/2019 -<br>12/14/2019 | Tuesday<br>Thursday<br>2:10PM to | Maloney<br>316 | Robert<br>Warren | Open Seats 4<br>40 | 0 of     |
| Z Swap Classes                                             |                                            |                               |                            | 3:25PM                           |                |                  |                    | Í        |
| Browse Course Catalog                                      |                                            |                               |                            |                                  |                |                  |                    |          |
| E Planner                                                  |                                            |                               |                            |                                  |                |                  |                    |          |
| 🕎 Buy My Books                                             |                                            |                               |                            |                                  |                |                  |                    |          |

Click on "Next" in the upper right-hand corner of the screen.

| ••• Eass Selection × +                                           |                                                       |                          |                         |                                   |                     |  |  |  |  |
|------------------------------------------------------------------|-------------------------------------------------------|--------------------------|-------------------------|-----------------------------------|---------------------|--|--|--|--|
| $\leftrightarrow$ $\rightarrow$ C $\cong$ https://csprd.cua.edu/ | /psc/csprd_7/EMPLOYEE/SA/c/NUI_FI                     | RAMEWORK.PT_AGSTARTPAGE_ | NUI.GBL?Page=PT_AGSTART | PAGE_NUI&Action=U&ACAD_CAREE 🟠    | 💿 🤱 🏼 Paused 🗕 📀    |  |  |  |  |
| 👖 Apps 📑 Facebook 🗼 Login   Salesfo                              | 🗰 Apps 🚦 Facebook 🗼 Login   Salesforce 🕜 AirHelp      |                          |                         |                                   |                     |  |  |  |  |
| × Exit                                                           |                                                       | Class Search a           | and Enroll              | (                                 | Next >              |  |  |  |  |
| Fall 2019<br>Graduate<br>The Catholic University of America      |                                                       |                          |                         |                                   |                     |  |  |  |  |
| Review Class Selection     Visited                               | Step 1 of 3: Review Clas                              | s Selection              |                         |                                   |                     |  |  |  |  |
| 2 Enroll or Add to Cart<br>Not Started                           | ot Started MSBA 502 Accounting and Financial Analysis |                          |                         |                                   |                     |  |  |  |  |
| 3 Review and Submit<br>Not Started                               | Option Status Open                                    | Session                  | Meeting Dates           | Days and Times                    | Seats               |  |  |  |  |
|                                                                  | LEC - Section 01 - Class 2141                         | Regular Academic Session | 08/26/2019 - 12/14/2019 | Tuesday Thursday 2:10PM to 3:25PM | Open Seats 40 of 40 |  |  |  |  |
|                                                                  |                                                       |                          |                         |                                   |                     |  |  |  |  |

## Select the "Enroll" option in the middle of the screen, and then click "Next".

|   |       | Enroll or Add to Cart                          | × +                                                                                                    |         |    |        |    |
|---|-------|------------------------------------------------|----------------------------------------------------------------------------------------------------|---------|----|--------|----|
|   | ←     | → C                                            | du/psc/csprd_7/EMPLOYEE/SA/c/NUL_FRAMEWORK.PT_AGSTARTPAGE_NUI.GBL?Page=PT_AGSTARTPAGE_NUI&Action=U&ACAD_CAREE | ☆ (     | R  | Paused | 0  |
|   | A     | Apps 📑 Facebook 🕒 Login   Sa                   | sforce 🕃 AirHelp                                                                                              |         |    |        |    |
|   | × E   | Exit                                           | Class Search and Enroll                                                                                       | Previou | 15 | Next > | ): |
| G | Gradu | 2019<br>uate<br>Catholic University of America |                                                                                                    |         |    |        |    |
| ζ |       | Review Class Selection<br>Complete             | Step 2 of 3: Enroll or Add to Cart                                                                            |         |    |        |    |
|   |       | Enroll or Add to Cart<br>Visited               | Do you wish to enroll or add the class to your Shopping Cart?                                                 |         |    |        |    |
|   |       | Review and Submit<br>Not Started               |                                                                                                    |         |    |        |    |
|   |       |                                                |                                                                                                    |         |    |        |    |

# Click "Submit".

| e e Review and Submit                                            | × +                              |                          |                         |                                   |                       |
|------------------------------------------------------------------|----------------------------------|--------------------------|-------------------------|-----------------------------------|-----------------------|
| $\leftrightarrow$ $\rightarrow$ C $\cong$ https://csprd.cua.edu/ | /psc/csprd_7/EMPLOYEE/SA/c/NUI_F | RAMEWORK.PT_AGSTARTPAGE_ | NUI.GBL?Page=PT_AGSTART | PAGE_NUI&Action=U&ACAD_CAREE 🛧    | 💿 <u>R</u> Paused 🔱 📀 |
| 🗰 Apps 📑 Facebook 🐤 Login   Salesfor                             | rce 🕑 AirHelp                    |                          |                         |                                   |                       |
| 🙁 Exit                                                           |                                  | Class Search a           | and Enroll              |                                   | Previous              |
| Fall 2019<br>Graduate<br>The Catholic University of America      |                                  |                          |                         |                                   |                       |
| Review Class Selection<br>Complete                               | Step 3 of 3: Review and          | Submit                   |                         |                                   | Submit                |
| 2 Enroll or Add to Cart<br>Complete                              | MSBA 502 Accounting and Fin      | ancial Analysis          |                         |                                   |                       |
| Review and Submit                                                | Class                            | Session                  | Meeting Dates           | Days and Times                    | Seats                 |
| 3 Review and Submit<br>Visited                                   | LEC - Section 01 - Class 2141    | Regular Academic Session | 08/26/2019 - 12/14/2019 | Tuesday Thursday 2:10PM to 3:25PM | Open Seats 40 of 40   |
|                                                                  |                                  |                          |                         |                                   |                       |
|                                                                  |                                  |                          |                         |                                   |                       |
|                                                                  |                                  |                          |                         |                                   |                       |

Repeat the above steps to add each course to your schedule.

If you have any problems, contact: Emily Casey (202) 319-5739 caseye@cua.edu